### **SITE OPERATIONS CIRCULAR NO. 2000**

Office of Children and Youth in Transition

### **SAN DIEGO UNIFIED SCHOOL DISTRICT**

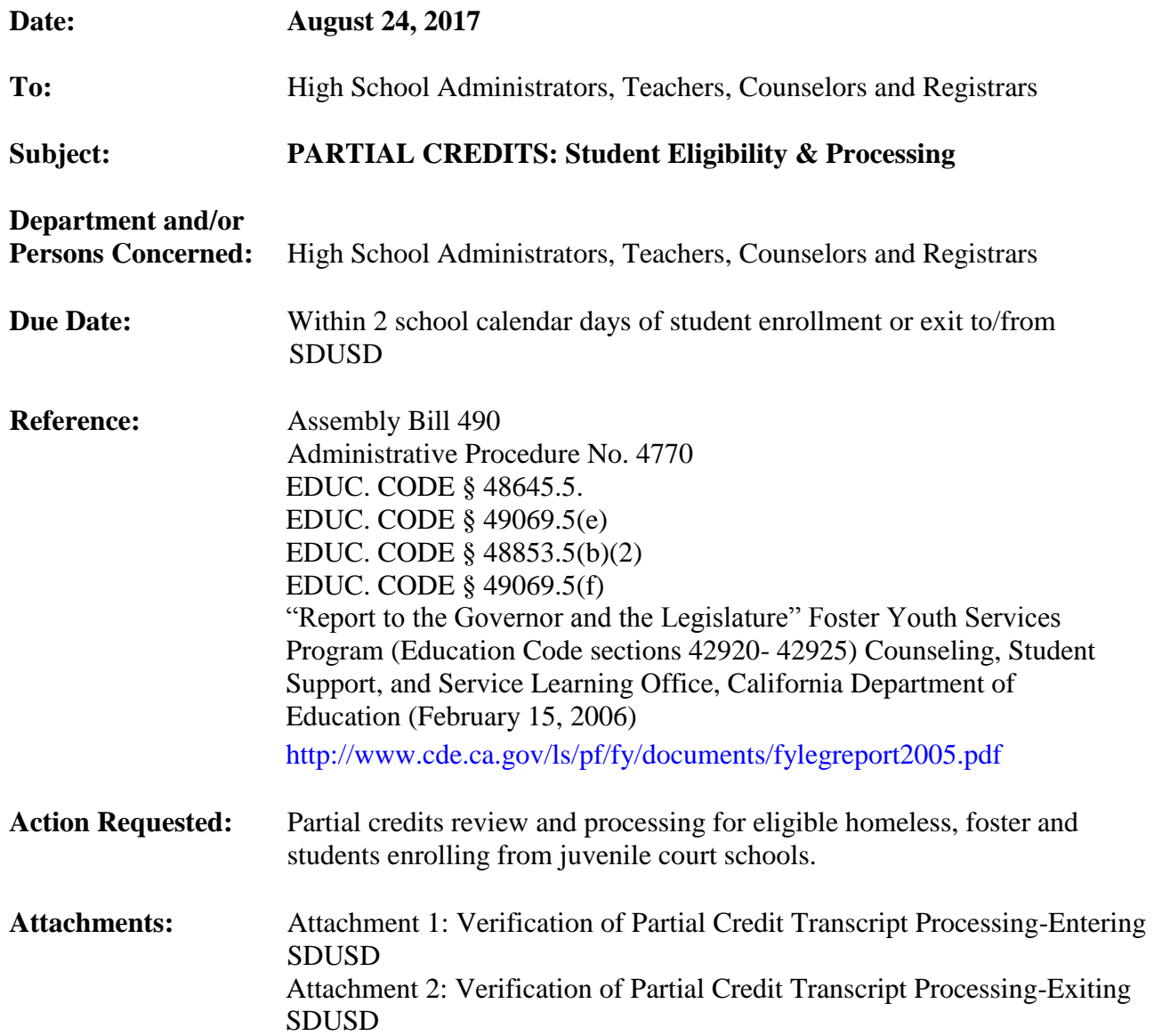

#### **Brief Explanation:**

In September 2013, the Child Welfare Council adopted a statewide model policy to provide guidance to school district, county office of education and child welfare agencies on how to implement AB 490's partial credit mandate.

California's legislature has made substantial efforts to limit change in school-placements among foster youth and, when necessary, provide measures that reduce the impact of school placement disruptions. AB 490 and subsequent legislation require the award of partial credit when foster youth transfer schools at any time, however current legislation does not create a uniform system for how partial credit should be calculated and awarded.

Students in transition (foster youth, students in homeless situations and those transitioning from a juvenile court school) may be eligible for partial credits transcription if they are not reasonably able to complete all San Diego Unified School District credits by the end of the scheduled term a student is completing.

Foster is defined as:

- Youth who are currently the subject of a petition filed in the dependency and/or delinquency court(s) (i.e., are under the jurisdiction of the juvenile court); and/or
- Youth who have been declared a dependent or ward of the dependency and/or juvenile courts, with a case supervised by a child welfare and/or probation agency. *Education Code (EC) § 48853.5(a) and EC § 51225.2;*

Probation is defined as:

- Youth who have an open delinquency court case due to allegations violated a state or federal law while under the age of 18 (Welfare Institutions Code 602 offense); and/or
- Have an open delinquency court case and determined by a judge to have violated a state or federal law while under age 18 (Welfare and Institutions Code 602 offense) and are on probation

Homeless is defined as:

• Youth who lack a fixed, regular, and adequate nighttime residence

### Students who qualify under foster youth or homeless are documented in PowerSchool report "Homeless and Foster Students."

The California Department of Education states that "Each public school district and county office of education shall accept for credit full or partial coursework satisfactorily completed by a pupil while attending a public school, juvenile court school, or nonpublic, nonsectarian school or agency. The coursework shall be transferred by means of the standard state transcript." - EC 48645.5 "The calculation and acceptance of partial credits is critical to ensure students in transition are not academically penalized because they are often transferred from school district to school district" (Foster Youth Services Program).

## **Program Eligibility:**

Students who qualify under foster youth or homeless are documented in PowerSchool report "Homeless and Foster Students."

To run the PowerSchool Report for Homeless and Foster Students follow the steps outlined below:

Log into: PowerSchool Administrator Sign In [\(https://powerschool.sandi.net/admin/pw.html\)](https://powerschool.sandi.net/admin/pw.html) From the Start Page Go to: "Reports"(found in left navigation menu)  $\rightarrow$  Select: "System Reports"  $\rightarrow$ Select "sqlReports 4" tab  $\rightarrow$  Expand "Enrollment" section  $\rightarrow$  Select report titled "Homeless and Foster Students"  $\rightarrow$  Run sqlReport by clicking "Submit."

To determine if your student is eligible under the juvenile court school student, the site will need to contact CYT to determine eligibility email [cyt@sandi.net.](mailto:cyt@sandi.net)

NOTE: Central Office will enter all partial credits for students entering and exiting SDUSD managed schools. Site Administrator shall designate one staff member to submit partial credit requests. Please submit the name and email address of the one staff member (per site) assigned to have access to the google forms for submission of partial credits to Lori Serrano [\(lserrano@sandi.net\)](mailto:lserrano@sandi.net) or Veronica Ortega (vortega1@sandi.net).

## **Carnegie Unit Conversion Table:**

The 60 Hour Carnegie Unit Table will be used by SDUSD schools to convert partial credits for both students entering and exiting SDUSD district managed schools.

Partial credits will be identified by a "T" code modifier at the end of our SDUSD high school courses codes (i.e. 1540T English 1). Partial credits are currently set in .20 increments and will be awarded according to the 60 Hour Carnegie Unit Table. For example if a student earned 0.60, the student transcript would be transcribed in three (3) 0.20 increments totaling the 0.60 credits earned.

When conducting credit checks, sites must be aware that partial credits will be used in determining student's progress towards meeting the graduation requirements.

For example, 1540T English 1entered five times as a .20 on a student's transcript (i.e.  $.20 + .20 + .20 + .20 + .20$ ) would equal one semester credit. Note: transcripts will remain with the partial .20 credits, they will not reflect a 1.0 total so it is imperative that credit checks take into account the partial credits.

One Carnegie Unit is defined as a total of 120 hours in one subject, meeting 4 or 5 times a week for 40 to 60 minutes for 36-40 weeks each year (60 hours per semester). Align use of table with corresponding district policy on Independent Study or Home School program:

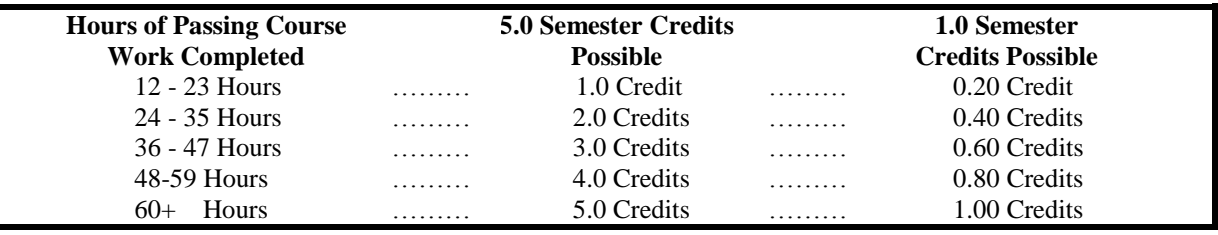

# **IMPLEMENTATION: ENTERING SDUSD**

## **Partial Credits Process for Eligible Students: Entering SDUSD District Managed Schools**

**Processing Time**: Sites must complete the partial credit processing within **(2) Business Days** upon receipt of sending school transcripts.

**Step 1:** Homeless and Foster Youth: Sites determine whether the student is eligible for partial credits as identified in PowerSchool report. Juvenile court school students**:** Sites will contact CYT to determine eligibility.

**Step 2:** Sites gather and upload all data needed for submission of the Partial Credits Request ENTRY Google Form to the Office of Secondary Schools:

- All official transcripts Uploaded (Out of District Transcripts)
- All student information details included in Attachment 1: "Verification of Partial Credit Transcript Processing – Entering SDUSD"

**Step 3:** OSS will verify the submission and load the partial credits and grades earned onto student's transcripts, as appropriate.

**Step 4:** OSS sends site the Verification of Partial Credit Transcript Processing: Entering SDUSD Form (Attachment 1). This form will provide site next steps for process completion and student/guardian notification.

**Step 5:** Site files the Verification of Partial Credit Transcript Processing: Entering SDUSD form with a copy of the updated transcript in the student's cum file.

**Step 6:** Site will inform the student/guardian of the option to work toward completing their partial credits. Currently, there is an opportunity to finish some partial coursework via iHigh (please contact Maureen Cottrell at [mcottrell@sandi.net\)](mailto:mcottrell@sandi.net).

Note: Students must be enrolled and placed into classes upon entering while waiting for partial credits to be loaded.

### **IMPLEMENTATION: EXITING SDUSD**

### **Seat Time Calculation (EXITING SDUSD): Brick and Mortar Classes**

PowerSchool Administrator site has a report to calculate positive seat time attendance codes to support the Carnegie conversion. This report will be needed to calculate seat time for eligible students exiting SDUSD. To access this report:

Log into: PowerSchool Administrator Sign In [\(https://powerschool.sandi.net/admin/pw.html\)](https://powerschool.sandi.net/admin/pw.html) From the Start Page Go to: "Reports"(found in left navigation menu) → Select: "System Reports" → Select "sqlReports 4" tab  $\rightarrow$  Expand "Attendance" section  $\rightarrow$  Select report titled "Student Partial" Credit Seat Time"  $\rightarrow$  Enter Student ID  $\rightarrow$  Select the Date Range  $\rightarrow$  Run sqlReport by clicking "Submit"

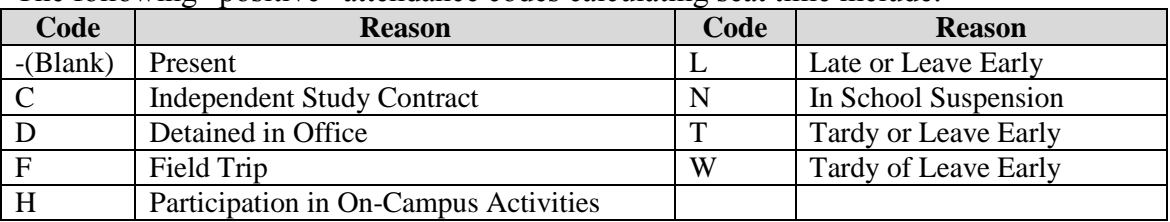

The following "positive" attendance codes calculating seat time include:

The following is a sample "Student Partial Credit Seat Time" report:

Student Partial Credit Seat Time - 1999

Parameters - Student Number: 1996. Date Enrolled: 1/30/2017 Date Exited (today or prior to today): 5/23/2017

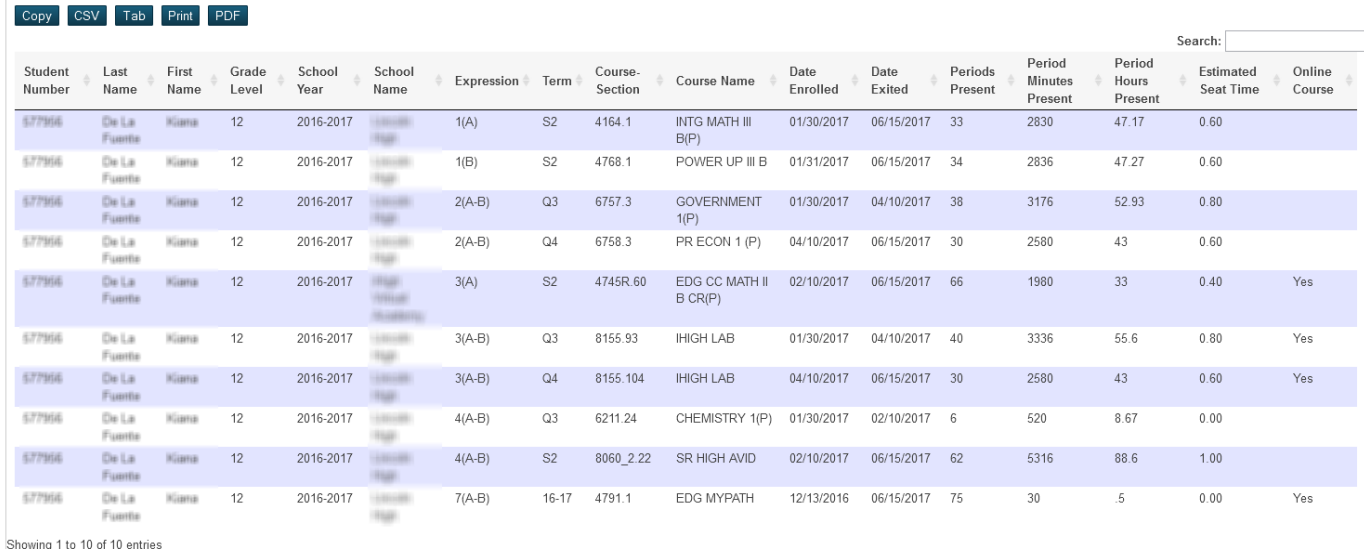

### **Partial Credits Process for Eligible Students: Exiting SDUSD District Managed Schools**

**Processing Time:** Sites must complete the partial credit processing within **(2) Business Days** upon student exiting.

**Step 1:** Homeless and Foster Youth: Sites determine whether the student is eligible for partial credits as identified in PowerSchool report. Juvenile court school students**:** Sites will contact CYT to determine eligibility.

**Step 2:** Sites gather and submit all data needed for submission of the Partial Credits Request: EXITING SDUSD Google form to the Office of Secondary Schools:

- Withdrawal Grades Completed by Teachers (Upload as Attachment)
- Use Student Partial Credit Seat Time report to calculate seat time
- All student information details included in Attachment 2: "Verification of Partial Credit Transcript Processing – Exiting SDUSD.

**Step 3:** To determine "seat time," site will use the PowerSchool: Student Partial Credit Seat Time Report column titled "Estimated Seat Time" to acquire the partial credit that will be assigned (i.e. 0.60 credit would be issued for the INTG Math III, per the sample report above. The registrar would then utilize the Withdrawal Grades form, signed by the teachers of record, to award student the partial credits Academic Letter Grade).

**Step 4:** OSS will verify the submission and load the partial credits and grades earned onto student's transcripts, as appropriate.

**Step 5:** OSS sends site the Verification of Partial Credit Transcript Processing: Exiting SDUSD (See Attachment 4).

**Step 6:** Site files the Verification of Partial Credit Transcript Processing: Exiting SDUSD form with an updated transcript into the student's cum file.

**Step 7:** Site will provide a final updated transcript to student/guardian and requesting high school.

## **Seat Time Calculation & Grades for EXITING Dual Enrollment/I-High:**

Student taking online courses via iHigh programs will be calculated by logging into Edgenuity system.

Selecting a student Progress Report, converting the "complete (count)" in course into Carnegie Units (i.e. 84.3% "Complete (Count)" = 0.80 partial credit, and using the "Overall Grade:  $67.4\%$ " = D Academic Letter Grade for that specific partial credit).

The following is a sample "Edgenuity Student Progress Report:"

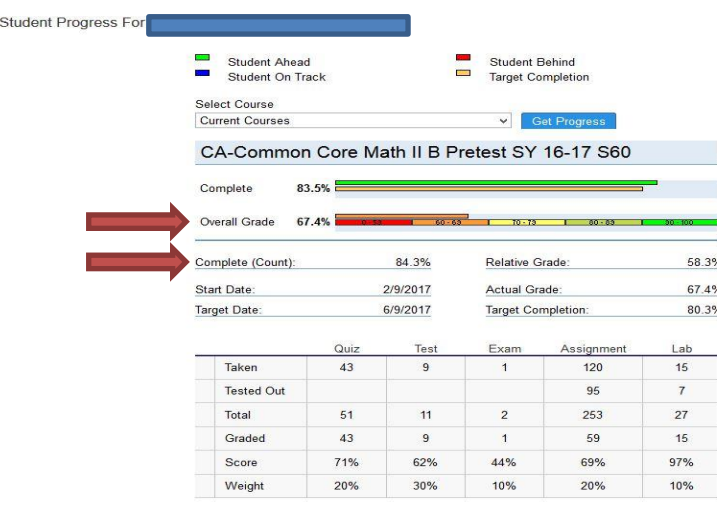

Should you have any questions concerning this circular, please email  $\frac{cyt@sandi.net}{cyd@sandi.net}$  or call 619-724-7054.

> Jennifer Coronel, Program Manager Office of Children and Youth in Transition

APPROVED:

Ochime

Cheryl Hibbeln Executive Director Office of Secondary Schools